## 手機平板--學生線上教室登入步驟

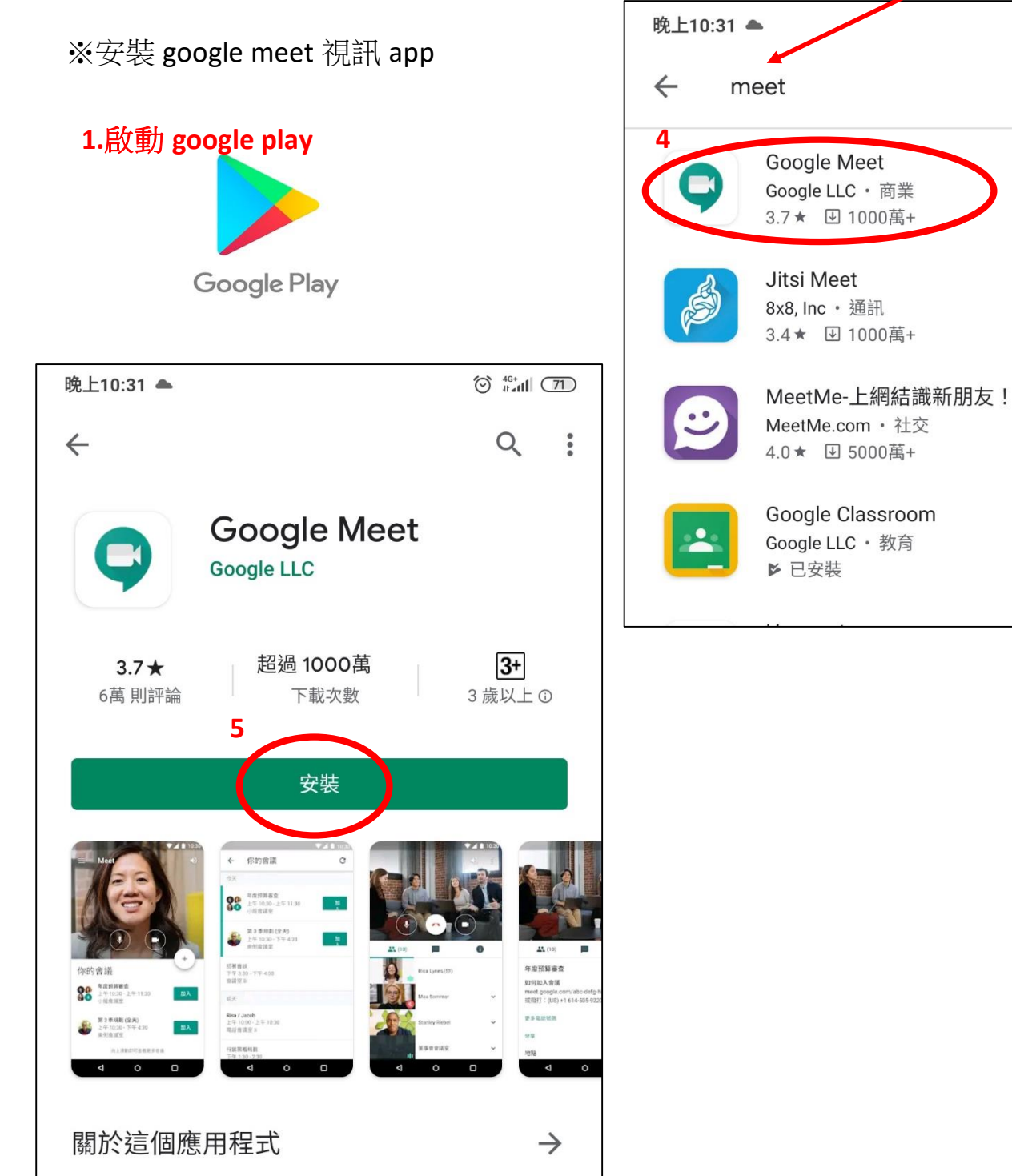

![](_page_0_Picture_2.jpeg)

 $\overline{\mathbb{Q}}$ 

**3**

## ※安裝 google classroom 視訊 app

![](_page_1_Figure_1.jpeg)

![](_page_1_Picture_2.jpeg)

![](_page_1_Picture_73.jpeg)

![](_page_2_Figure_0.jpeg)

![](_page_2_Figure_1.jpeg)

![](_page_3_Figure_0.jpeg)